## 2022/2023 **年度衛生局通識課程** (2022 **年** 5 **月至** 2023 **年** 4 **月**) **學員線上培訓須知**

## **Instruções de formação** *online* **para os formandos do**

## **Cursos de Conhecimentos Gerais organizados pelos Serviços de Saúde em 2022/2023 (Maio de 2022 a Abril de 2023)**

- 1. 線上培訓將使用 "zoom" 線上軟件。A formação *online* será realizada através da plataforma digital "zoom".
- 2. 線上培訓的連結、ID 及密碼將透過短訊方式發放給錄取之學員。A ligação, o ID e a senha da formação *online* serão enviados aos formandos admitidos através da mensagem de telemóvel (SMS).
- 3. 上述連結、ID 及密碼僅供已錄取的學員知悉及登入,嚴禁分享給其他人,並且只 能通過一個電子設備登陸(如手機,電腦或平板電腦等)。A ligação, o ID e a senha acima mencionados servem apenas para os formandos admitidos tomarem conhecimento e fazerem o respectivo login. É proibido partilhar essas informações com as outras pessoas, e os formandos apenas podem fazer login através de um dos dispositivos electrónicos, nomeadamente, telemóvel, computador ou *tablet*.
- 4. 請確保使用的電子設備具備"視訊鏡頭"、"麥克風"及"耳機/喇叭",並請提前測試 上述設備以確保其功能正常運作,同時確保電子設備有充足的電源和使用穩定的 網絡。Os formandos devem verificar de que o equipamento electrónico está equipado com a "câmera de vídeo", o "microfone" e os "auscultadores/ o alto-falante", e testar o equipamento acima mencionado com antecedência para garantir o seu funcionamento normal e também se verifique de que o equipamento electrónico tenha fonte de alimentação suficiente e deve ser usada uma rede estável.
- 5. 登入後的設定:Configuração após o login:

5.1 請學員務必將用戶名稱改為學員的真實姓名,如"祝健康"或"Chong Kin Hong", 以便識別學員身份,如下圖; Os formandos devem alterar os seus nomes de utilizadores para os seus nomes verdadeiros, como por exemplo "祝健康" ou "Chong Kin Hong", a fim de identificar os formandos (ver a foto abaixo):

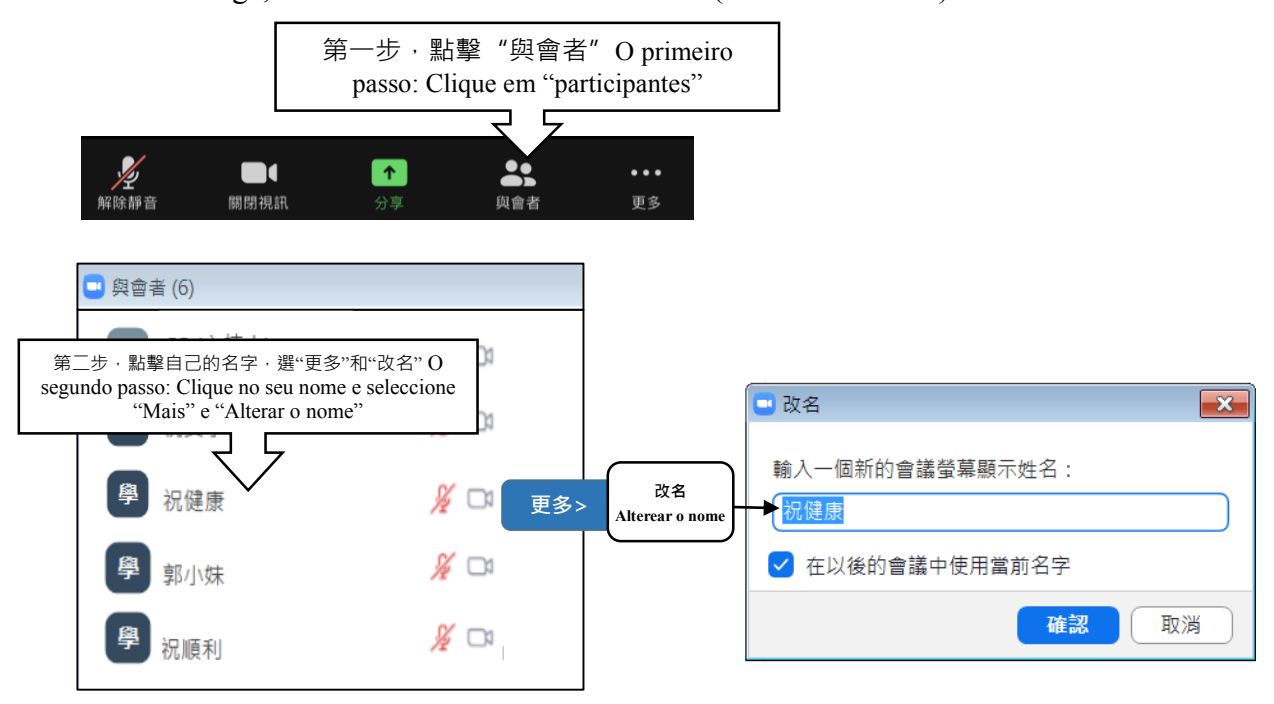

5.2 請學員務必全程"開啟視訊"(培訓班休息和午休時間除外),並展示個人容貌和 請勿使用自己的照片或錄像作為背景圖片,以便確認學員全程參與培訓,如 下圖; Os formandos devem verificar a sua "ligação de vídeo" durante todo o processo da aula (com excepção de intervalo da aula de formação e do intervalo do almoço), e a face dos formandos deve estar visível no ecrã. Não pode ser usada uma fotografia ou vídeo como imagem de fundo, para confirmar que os formandos participam pessoalmente em todo o processo da formação (ver a foto abaixo):

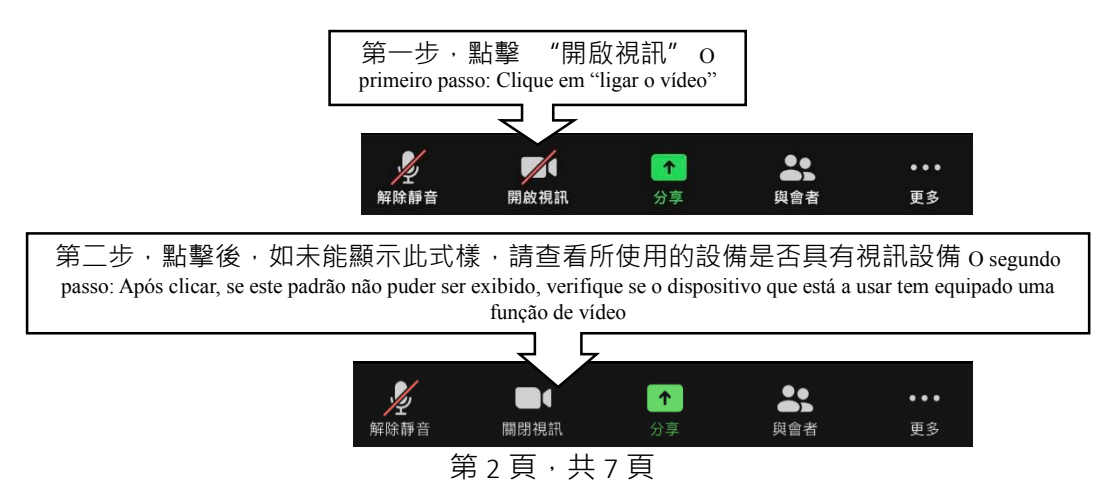

第三步,請確保視訊設備的鏡頭對著自已(如需轉換前鏡頭等),並展示個人容貌,如此圖 O terceiro passo: Verifique se a câmera do equipamento de vídeo esteja virada para o formando (se precisar converter a câmera frontal, etc.), e mostre a sua face, conforme a fotografia abaixo indicada.

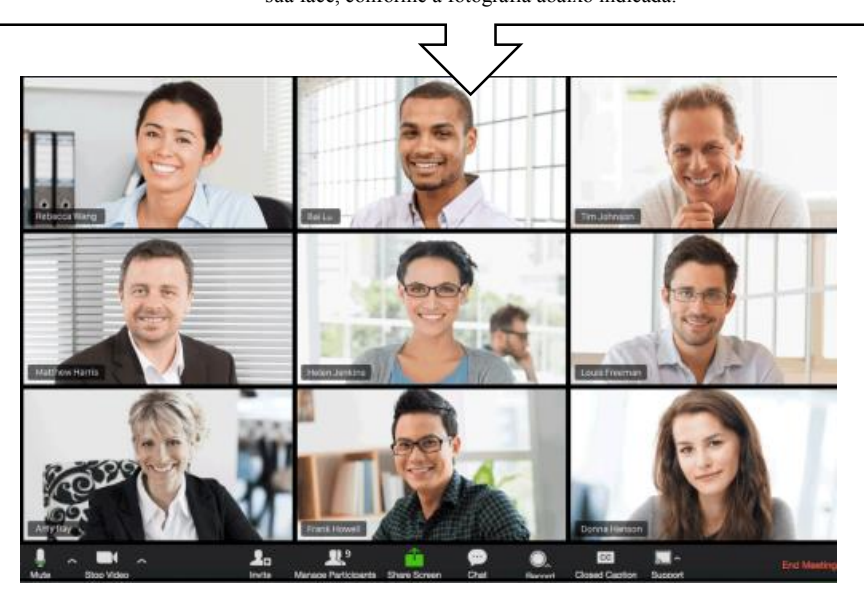

- 5.3 請盡量在安靜的環境下上課,學員登入後麥克風將被設為"靜音  $\frac{2}{100}$   $\frac{2}{100}$   $\frac{1}{100}$ formandos devem participar na aula num ambiente silencioso, o microfone será **M**<br>解除靜音 colocado em "modo silencioso" depois de login.
- 6. 報到要求:Requisitos de inscrição:
	- 6.1 報到時間:獲錄取的學員須在培訓開始前 20 分鐘報到。若遲到 15 分鐘或以上, 將視為缺席。Tempo de inscrição: Os formandos admitidos devem apresentar-se 20 minutos antes do início da formação. O formando que chegar com atraso superior a quinze (15) minutos será considerado como falta.
	- 6.2 報到方式:使用線上軟件的"聊天"功能,留言給"衛生局工作人員"報到。Método de inscrição: Os formandos admitidos usam a função do software de "chat" online e deixem uma mensagem ao "funcionário dos Serviços de Saúde" para fazer a inscrição.
	- 第3頁,共7頁 6.3 留言格式: "姓名 - 執照編號或衛生局", 例如: "祝健康 - W9999"或 "祝平安

– 衛生局"等。如下圖,Formato da mensagem: "Nome - Número da Licença ou Serviços de Saúde", por exemplo: "Chong Kin Hong - W9999" ou "Chong Peng On - Serviços de Saúde", etc. (vide a imagem abaixo).

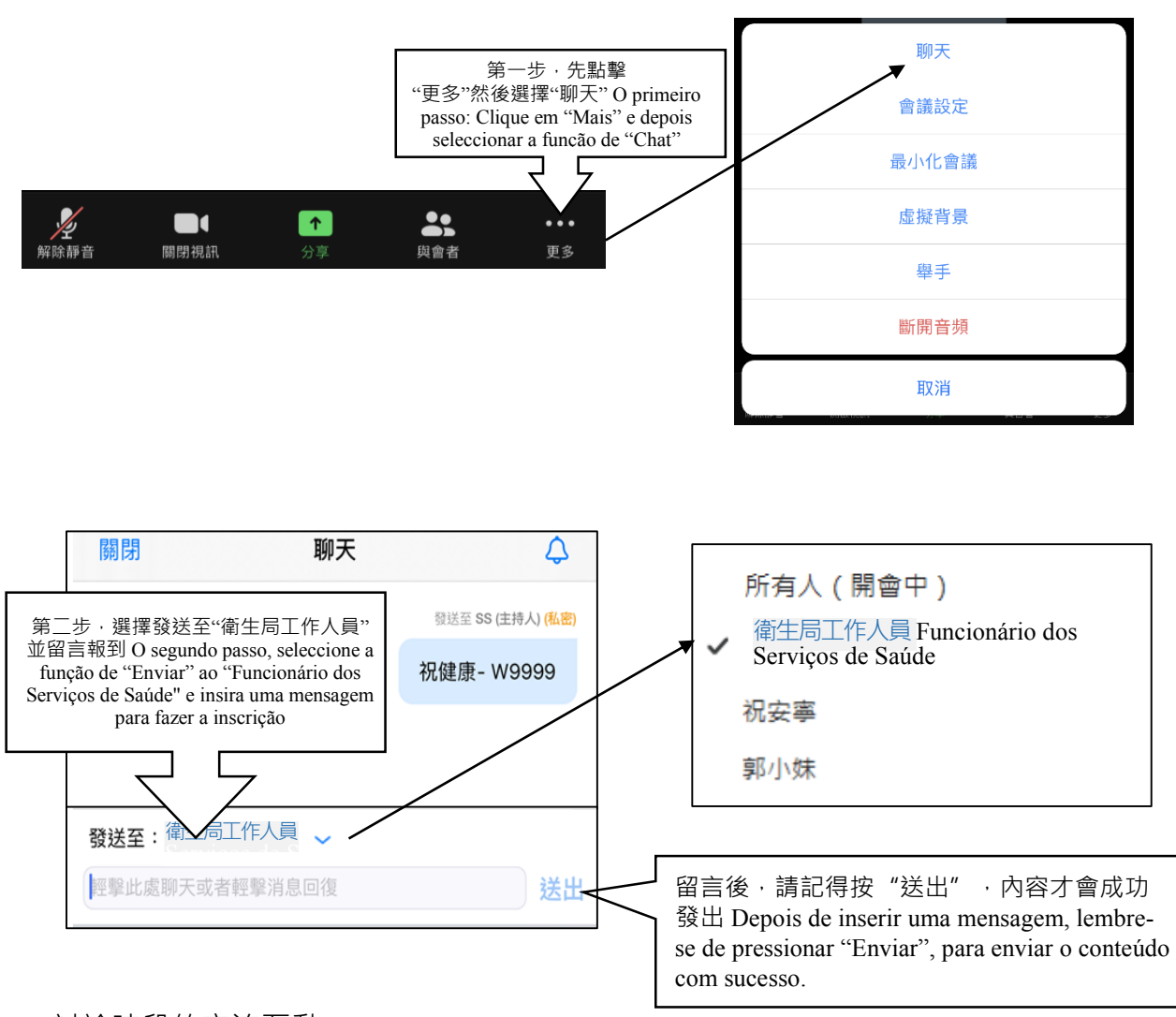

7. 討論時段的交流互動:Interacção durante o período de discussão

7.1 留言方式: 導師授課結束後, 學員可透過線上的"聊天"功能, 以文字形式留言 提問,並將問題發送至"所有人",以便所有人都看到。Método de enviar uma mensagem: Após a conclusão da aula, os formandos podem enviar uma mensagem por escrito ao formador, para apresentar as suas dúvidas através da função de "chat" *online*, e encaminhá-las a "Todos os formandos" para que todos possam vê-las.

第4頁,共7頁

7.2 補充發問方式:如學員對導師的回答還有疑問,可透過線上軟件"回應"功能 "舉手"示意想補充提問,"主持人"知悉後將讓該名學員解除 靜音發言,學員每次發言後須將麥克再次設為"靜音", 如下 圖 · Método de apresentação das perguntas adicionais: Caso um formando ainda tenha alguma dúvida sobre a resposta do formador, pode usar a "resposta" da função do software *online* para "levantar a mão" de forma a sinalizar que pretende fazer perguntas adicionais. Após a recepção, o "apresentador" notifica o formando para activar o som do microfone, e o formando deverá configurar o microfone em "modo silencioso" novamente após colocar a pergunta (ver a foto abaixo).

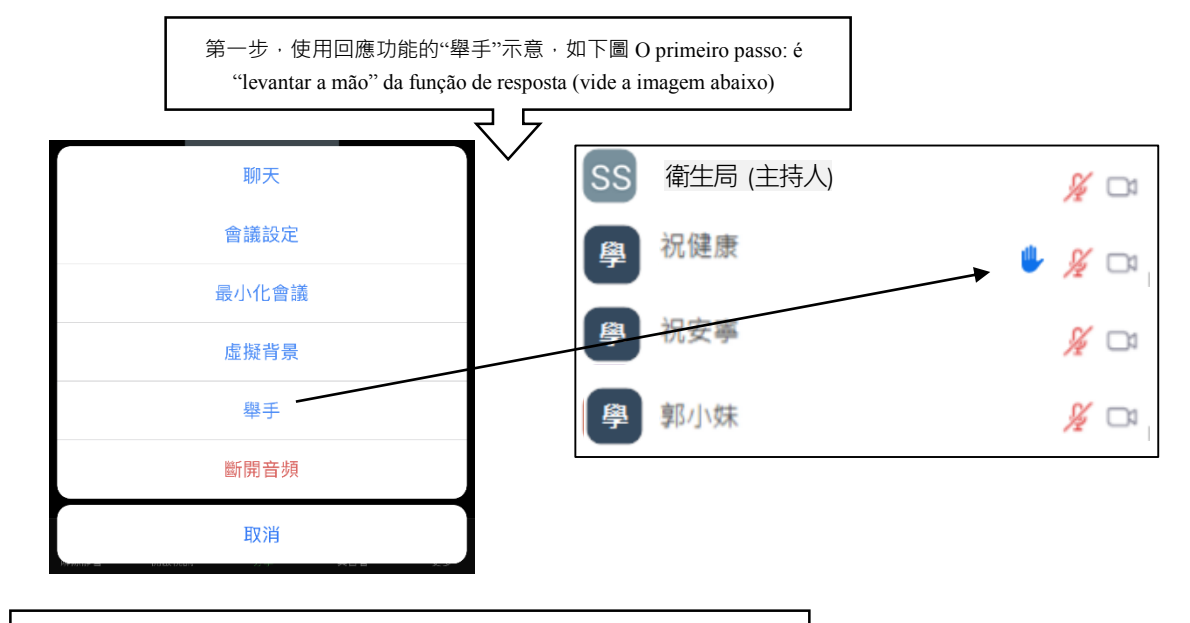

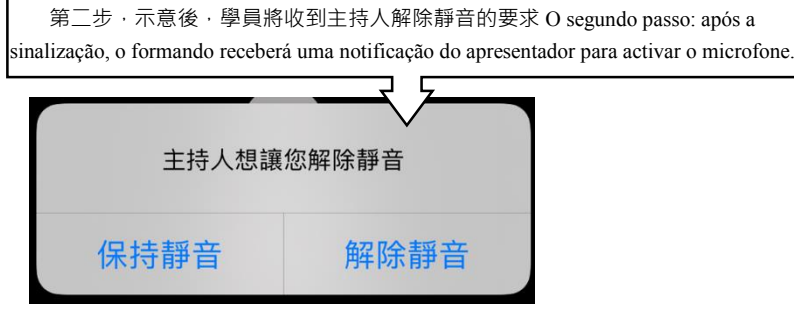

第 5 頁, 共 7 頁

- 8. 線上培訓注意事項:Observações para formação online:
	- 8.1 請學員務必按時簽到,若遲到 15 分鐘或以上,將視為缺席。Os formandos são obrigados a apresentar-se de acordo com o horário previsto, caso os formandos cheguem com atraso igual ou superior a 15 minutos, serão considerados como falta.
	- 8.2 請學員務必全程打開視訊,並展示自己的容貌和請勿使用自己的照片作為背 景圖片,以便確認學員全程參與培訓;Os formandos são obrigados a ligar o vídeo durante todo o processo da aula e a face dos formandos deve estar visível no ecrã. Não pode ser usada uma fotografia ou vídeo como imagem de fundo, para confirmar que os formandos participam pessoalmente em todo o processo da formação;
	- 8.3 因網上培訓直播和全程視訊打開,涉及網絡安全、版權及個人隱私等,請勿 錄影、截圖或上傳至社交網站公開播放等, 敬請大家留意; Devido à transmissão em directo da formação *online* e abertura total do canal de vídeo durante todo o processo da formação, todas estas acções envolvem a segurança de rede de informática, direitos de autor e privacidade de dados pessoais, etc., e, consequentemente, todos os formandos devem prestar atenção para o facto de não estarem autorizados a gravar, fazer capturas de ecrã ou fazer carregamento nas redes sociais para divulgação pública.
	- 8.4 學員達到上述各項要求,完成培訓後,才獲發證書, Aos formandos que atenderam aos requisitos acima mencionados será atribuído um certificado após a conclusão da formação.
- 9. 缺席通知 Aviso de Ausência
	- 9.1 獲錄取通知的學員,若因故不能參加培訓時,敬請於培訓舉辦前 2 天透過電  $\overline{\mathfrak{B}}$  cpd@ssm.gov.mo 或於辦公時間內致電 28533528 通知, 否則將視為無故缺 席。Caso os formandos admitidos não possam frequentar a formação por algum

第6頁,共7頁

motivo, devem informar através do email: cpd@ssm.gov.mo ou ligar a linha aberta através do n.º 28533528 durante o horário de expediente, dois (2) dias antes do início da formação. Caso contrário, serão consideradas como faltas injustificadas.

- 9.2 由於線上培訓名額僅有 100-150 人,若獲錄取的學員無故缺席,將自動暫停 參加下一次培訓的權利。 Existem apenas 100-150 vagas na formação *online*, caso os formandos admitidos faltarem sem motivo justificativo, o direito de participação na próxima formação será automaticamente suspenso.
- 10. 如有任何問題,可於辦公時間內致電 28533528 查詢·Para esclarecimento de dúvidas, os interessados podem recorrer à linha aberta através do n.º 2853 3528 durante o horário de expediente.